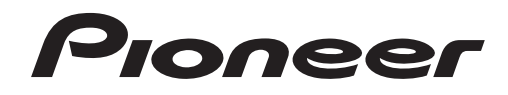

# **MIXER PER DJ [DJM-900SRT](#page-1-0) DJM-900SRT Serato DJ Edition**

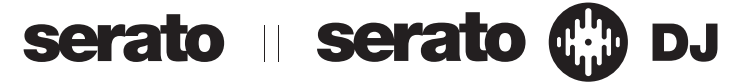

## **http://pioneerdj.com/support/**

Il sito di supporto DJ Pioneer indicato qui sopra offre una sezione FAQ, informazioni sul software ed informazioni e servizi di vario tipo, per permettere un uso più confortevole dei nostri prodotti.

## **http://serato.com/**

Per ottenere la più recente versione di Serato DJ, raggiungere Serato.com e scaricare il software di lì.

# Guida di avvio veloce – Edizione Serato DJ

# <span id="page-1-0"></span>**Indice**

#### **Prima di cominciare**

Nel caso del DJM-900SRT, i quattro deck (lettori) forniti dal programma Serato DJ possono essere controllati (i segnali audio stereo possono essere ricevuti/emessi simultaneamente da/a quattro serie di ingressi e quattro set di uscite) e l'audio può essere ricevuto/emesso usando la scheda audio USB incorporata, rendendo possibili vari tipi di performance DJ in combinazione con il programma Serato DJ collegando questa unità ad un computer con un solo cavo USB. Il DJM-900SRT inoltre supporta la registrazione, la creazione di brani, ecc.

Inoltre, i file audio digitali possono venire usati insieme al proprio lettore analogico (giradischi) o lettore DJ preferito usando il programma Serato DJ ed i dischi di controllo acclusi $^{\text{\textcolor{blue}{\blacksquare}}}$ .

1 Un CD ed un disco analogico speciali contenenti i segnali necessari per usare file audio digitali.

- La connessione e l'uso di questa unità con il programma Serato DJ richiede la versione 1.5.0 o successiva.
- In questo manuale, i nomi dei canali e dei pulsanti indicati sul prodotto, i nomi dei menu nel sooftware, ecc. sono indicati fra parentesi quadre ([ ]), ad esempio canale [**MASTER**], [**ON**/**OFF**], menu [**File**].
- ! Tenere presente che le schermate e la caratteristiche del software descritto in questo manuale, oltre all'aspetto esterno e alle caratteristiche del software, sono in fase di sviluppo e possono differire da quelle finali.
- ! Tenere presente che le procedure di uso possono differire da quanto descritto in questo manuale a seconda del sistema operativo, delle impostazioni del browser, ecc.
- ! Non mancare di leggere sia questo volantino, sia le istruzioni per l'uso! I due documenti includono informazioni importanti che devono venire comprese prima di usare questo prodotto.

## **Lancio di Serato DJ**

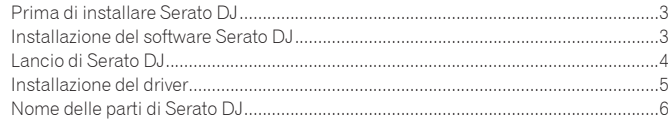

## **Controllo di Serato DJ**

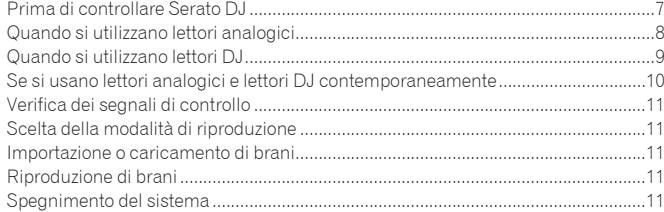

# <span id="page-2-0"></span>Lancio di Serato DJ

# Prima di installare Serato DJ

Serato DJ è un software DJ di Serato. Le prestazioni DJ sono possibili collegando il computer che contiene questo software a questa unità.

- L'utente deve eseguire da sé l'impostazione del computer, dei dispositivi di rete e di altri elementi dell'ambiente di uso di Internet richiesti dal collegamento alla rete.
- Per istruzioni dettagliate sull'uso di Serato DJ, leggerne le istruzioni per l'uso. Per quanto riguarda il manuale di Serato DJ ed informazioni sulle sue versioni più recenti, vedere [**Software Info**] sotto [**DJM-900SRT**] nel sito di supporto DJ di Pioneer che segue.

http://pioneerdj.com/support/

# Precauzioni per l'installazione

- Prima di installare Serato DJ, spegnere questa unità e scollegare il cavo USB che la collega al computer.
- ! Se l'installazione di Serato DJ viene interrotta, riprenderla dall'inizio con la procedura seguente.
- Prima di installare Serato DJ, chiudere ogni altro programma aperto del computer.
- Il driver è compatibile con i seguenti sistemi operativi.

#### **Ambiente operativo minimo richiesto**

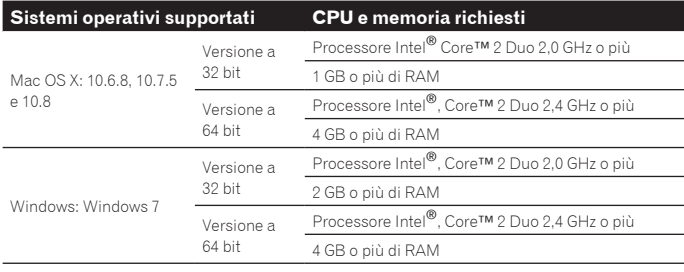

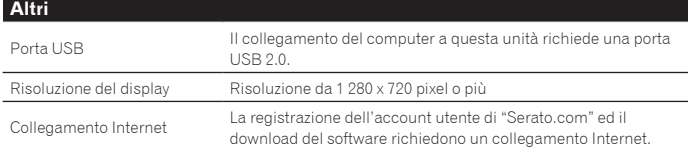

! Per ottenere informazioni recenti sull'ambiente operativo e sulla compatibilità ed ottenere il sistema operativo più recente, vedere "**Software Info**" in "**DJM-900SRT**" del sito di supporto DJ Pioneer riportato di seguito.

- http://pioneerdj.com/support/
- ! Non si garantisce il funzionamento su tutti i computer, anche se soddisfano le condizioni di ambiente operativo minime qui indicate.
- ! Con certe impostazioni di risparmio energetico del computer, ecc., la capacità di elaborazione della CPU e del disco fisso potrebbe essere insufficiente. In particolare con i notebook, controllare che siano in grado di fornire prestazioni sufficienti e costanti (ad esempio tenendoli collegati ad una presa di corrente) durante l'uso di Serato DJ.
- ! L'uso di Internet richiede un contratto separato con un operatore che offra servizi di Internet ed il pagamento delle relative tariffe.

# Installazione del software Serato DJ

## Procedura di installazione (Windows)

Non collegare questa unità ed il computer se non ad installazione terminata.

- ! Prima dell'installazione, eseguire il log on come l'utente amministratore del computer.
- Se altri programmi sono avviati nel computer, chiuderli.

#### **1 Inserire il CD-ROM nell'unità CD del computer.**

#### Viene visualizzato il menu del CD-ROM.

Se il menu del CD-ROM non appare quando viene inserito il CD-ROM, aprire il CD da [**Computer** (o **Risorse del computer**)] nel menu [**Start**] e quindi fare clic due volte sull'icona [**CD\_menu.exe**].

### **2 Quando viene visualizzato il menu del CD-ROM, selezionare [Scarica il software Serato DJ.] e quindi fare clic su [Avvio].**

#### **3 Viene visualizzato "L'accesso al sito richiede una connessione a Internet. Siete collegati a Internet?". Fare clic su [Si].**

Il Web browser si apre ed il sito di supporto DJ Pioneer appare.

### **4 Fare clic su [Software Info] in [DJM-900SRT] del sito di supporto DJ Pioneer.**

[**Serato DJ Support Information**] viene visualizzato.

#### **5 Fare clic sul link della pagina di download di Serato DJ.** Viene visualizzata la pagina di download di Serato DJ.

#### **6 Accedere al proprio account utente di "Serato.com".**

- Se si possiede già un account presso "Serato.com", digitare l'email ed il password registrati per fare login, poi passare alla pagina di download di Serato DJ. Procedere con la fase 8.
- Se non si possiede ancora un account utente, farlo nel modo seguente. — Seguendo le istruzioni sullo schermo, digitare il proprio indirizzo di mail ed il password desiderato, quindi scegliere la propria regione di residenza.
- Spuntando [**E-mail me Serato newsletters**], mail informativi riguardanti le ultime informazioni su prodotti legati a Serato vi verranno inviati da Serato.
- Completata la propria iscrizione come utente, si riceverà un mail all'indirizzo fornito. Leggere il mail ricevuto da "Serato.com".
- ! Fare attenzione a non dimenticare l'indirizzo mail ed il password specificati al momento della registrazione. Saranno poi necessari per aggiornare il software.
- ! Le informazioni date durante la registrazione del nuovo account possono venire raccolte, elaborate ed usate sulla base della politica di privacy del sito Web di Serato.

#### **7 Fare clic sul collegamento contenuto nel mail ricevuto da "Serato.com".**

Passare alla pagina di download di Serato DJ.

#### **8 Scaricare Serato DJ dalla pagina di download.**

Decomprimere il file scaricato e fare doppio clic sul file che ne risulta per iniziare l'installazione.

**9 Leggere attentamente i termini dell'accordo di licenza e, se li si accettano, scegliere [I agree to the license terms and conditions] e poi fare clic su [Install].**

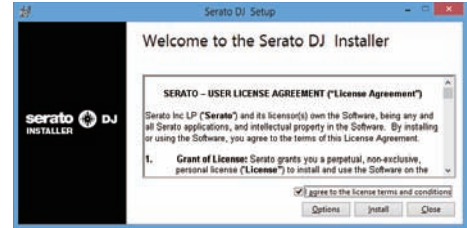

! Se non si è d'accordo con l'accordo di licenza d'uso, fare clic su [**Close**] e fermare l'installazione.

<span id="page-3-0"></span>L'installazione ha inizio.

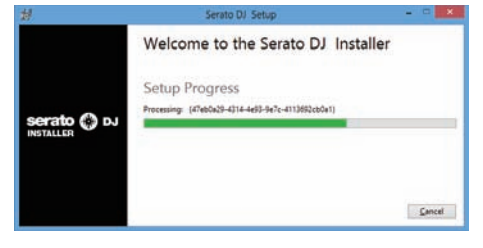

Il messaggio di installazione avvenuta appare una volta che questa è terminata.

#### **10 Fare clic su [Close] per chiudere l'installatore di Serato DJ.**

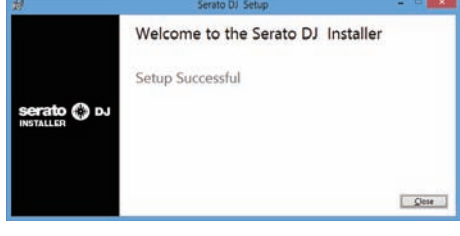

## Procedura di installazione (Mac OS X)

Non collegare questa unità ed il computer se non ad installazione terminata.

! Se altri programmi sono avviati nel computer, chiuderli.

#### **1 Inserire il CD-ROM nell'unità CD del computer.**

Viene visualizzato il menu del CD-ROM.

Se le cartelle non vengono visualizzate quando un CD-ROM è stato caricato, fare doppio clic sull'icona del CD sul desktop.

#### **2 Fare doppio clic su [CD\_menu.app].**

#### **3 Scegliere [Scarica il software Serato DJ.] dal menu del CD-ROM, poi fare clic su [Avvio].**

#### **4 Viene visualizzato "L'accesso al sito richiede una connessione a Internet. Siete collegati a Internet?". Fare clic su [Si].**

Il Web browser si apre ed il sito di supporto DJ Pioneer appare.

#### **5 Fare clic su [Software Info] in [DJM-900SRT] del sito di supporto DJ Pioneer.**

[**Serato DJ Support Information**] viene visualizzato.

#### **6 Fare clic sul link della pagina di download di Serato DJ.** Viene visualizzata la pagina di download di Serato DJ.

#### **7 Accedere al proprio account utente di "Serato.com".**

Se si possiede già un account presso "Serato.com", digitare l'email ed il password registrati per fare login, poi passare alla pagina di download di Serato DJ.

Procedere con la fase 9.

- ! Se non si possiede ancora un account utente, farlo nel modo seguente.
- Seguendo le istruzioni sullo schermo, digitare il proprio indirizzo di mail ed il password desiderato, quindi scegliere la propria regione di residenza.
- Spuntando [**E-mail me Serato newsletters**], mail informativi riguardanti le ultime informazioni su prodotti legati a Serato vi verranno inviati da Serato.
- Completata la propria iscrizione come utente, si riceverà un mail all'indirizzo fornito. Leggere il mail ricevuto da "Serato.com".
- ! Fare attenzione a non dimenticare l'indirizzo mail ed il password specificati al momento della registrazione. Saranno poi necessari per aggiornare il software.
- Le informazioni date durante la registrazione del nuovo account possono venire raccolte, elaborate ed usate sulla base della politica di privacy del sito Web di Serato.

## **8 Fare clic sul collegamento contenuto nel mail ricevuto da**

#### **"Serato.com".**

Passare alla pagina di download di Serato DJ.

## **9 Scaricare Serato DJ dalla pagina di download.**

Decomprimere il file scaricato e fare doppio clic sul file che ne risulta per iniziare l'installazione.

#### **10 Leggere attentamente i termini dell'accordo di licenza e, se li si accettano, fare clic su [Agree].**

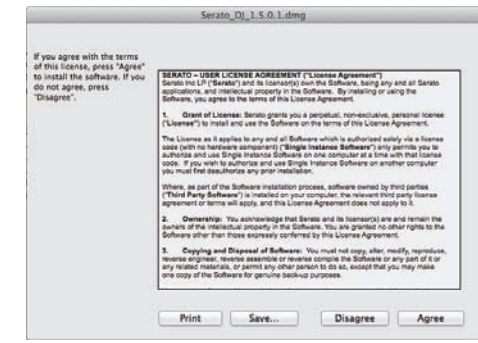

! Se non si è d'accordo con l'accordo di licenza d'uso, fare clic su [**Disagree**] e fermare l'installazione.

## **11 Se apparisse la seguente schermata, trascinare l'icona [Serato DJ] e farla cadere sull'icona della cartella [Applications].**

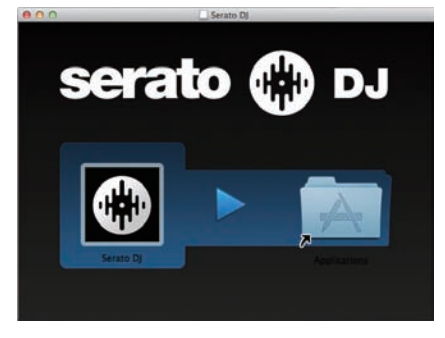

# Lancio di Serato DJ

- **1 Accendere questa unità.**
- **2 Collegare questa unità al computer via cavi USB.**
- **3 Lanciare Serato DJ.**
- In Windows
- Dal menu [**Start**] di Windows, fare clic sull'icona [**Serato DJ**] in [**Tutti i programmi**] > [**Serato**] > [**Serato DJ**].
- In Mac OS X Nel Finder, aprire la cartella [**Applications**], poi fare clic sull'icona [**Serato DJ**].
- ! La schermata del computer al lancio di Serato DJ Questa è la schermata visualizzata quando il DJM-900SRT ed il computer sono collegati prima che sia installato il driver.
	- Al primo lancio di Serato DJ, l'icona [**BUY/ACTIVATE**] potrebbe venire visualizzata nel pannello della licenza, ma non è necessario che gli utenti di **DJM-900SRT** attivino il programma o acquistino la licenza.

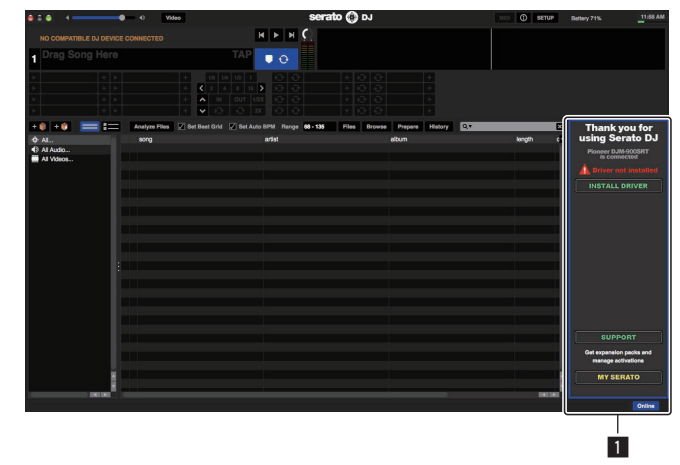

**1** Pannello della licenza

**4 It**

# <span id="page-4-0"></span>Installazione del driver

Questo programma è un driver specializzato per la ricezione ed emissione di segnali audio da parte del computer.

## Precauzioni per l'installazione

- ! Se l'installazione del software viene interrotta, seguire la procedura vista nella sezione "**Installare il driver**" delle istruzioni per l'uso di questa unità per riprenderla dall'inizio.
- ! Prima di installare il driver, chiudere tutti i programmi al momento attivi nel computer.
- ! Per quanto riguarda l'ultima versione del driver, vedere [**Software Info**] sotto [**DJM-900SRT**] nel sito di supporto DJ di Pioneer seguente. http://pioneerdj.com/support/

## Procedura di installazione

## **Fare clic sul pulsante [INSTALL DRIVER] della schermata di Serato DJ.**

Seguendo le istruzioni mostrate sullo schermo, installare il driver.

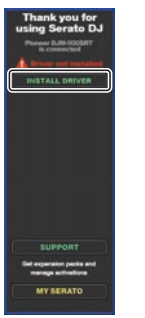

! Se il driver viene installato prima del collegamento dei dispositivi, l'installazione ha luogo diversamente.

Per ulteriori dettagli, vedere il manuale di istruzioni di questa unità.

 $\overline{\phantom{a}}$ 

# <span id="page-5-0"></span>Nome delle parti di Serato DJ

#### **Schermata del computer quando Serato DJ e questa unità sono collegati**

Questo è un esempio della schermata mostrata dopo l'installazione del driver, con l'unità collegata al computer e le traccie caricate nei rispettivi deck.

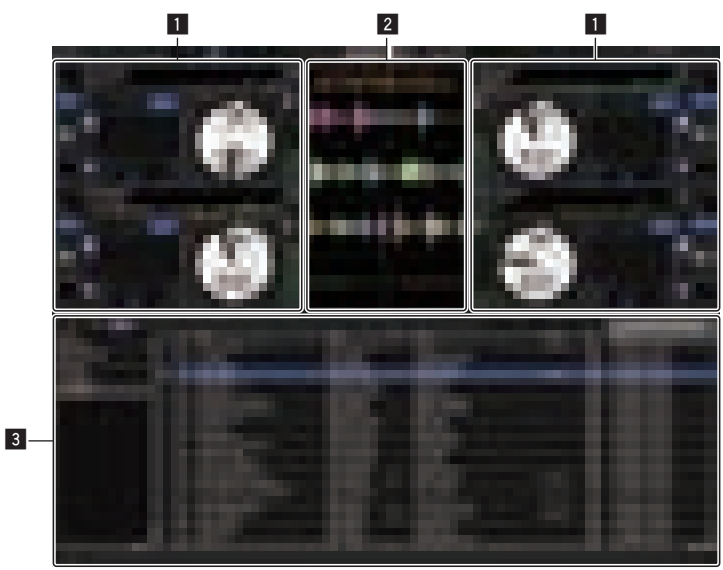

#### 1 **Sezione deck**

Le informazioni sui brani (nome del brano caricato, nome dell'artista, BPM, ecc.), la forma d'onda complessiva ed altri dati vengono visualizzati qui.

#### 2 **Display delle forme d'onda**

La forma d'onda del brano caricato viene visualizzata qui.

#### 3 **Sezione browser**

- I crate in cui dei brani della libreria o dei set di più brani vengono memorizzati sono visualizzati qui.
- ! Questo manuale consiste principalmente della spiegazione delle funzioni dell'hardware di questa unità. Per istruzioni dettagliate sull'uso di Serato DJ, leggerne le istruzioni per l'uso.

Il manuale di Serato DJ può essere scaricato dal sito di supporto DJ Pioneer seguente. Vedere [**Software Info**] sotto [**DJM-900SRT**].

http://pioneerdj.com/support/

#### **Schermata del computer quando Serato DJ e questa unità sono collegati (schermata di impostazione)**

Questa è la schermata di impostazione visualizzata quando il computer e questa unità vengono collegati dopo l'installazione del driver.

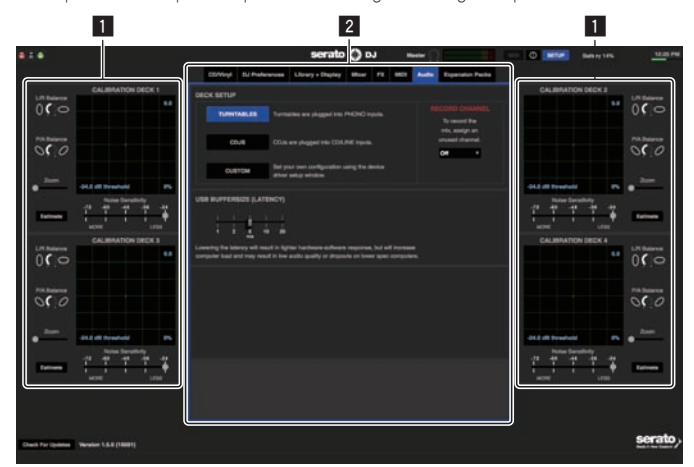

#### **1 CALIBRATION DECK**

Serato DJ calcola i segnali analogici dal disco di controllo e processa i segnali dei file audio digitali.

I vari livelli del segnale e status dei dispositivi possono venire calcolati a seconda dell'ambiente di uso per trovare le impostazioni ottimali di lettura dei segnali di controllo.

#### 2 **Impostazioni di utility**

Qui possono essere fatte le impostazioni di utility, ad esempio impostazioni che interessano l'intero sistema.

# <span id="page-6-0"></span>Controllo di Serato DJ

# Prima di controllare Serato DJ

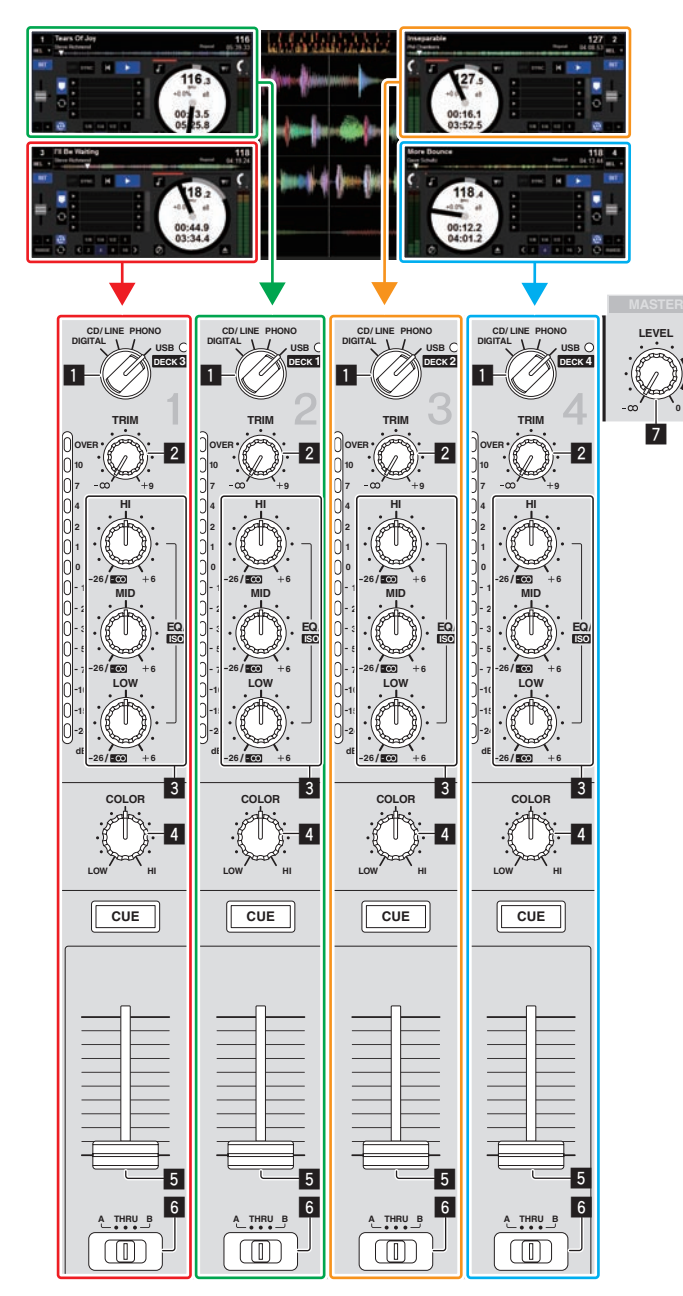

1 **Selettore d'ingresso**

- 2 **Controllo TRIM**
- 3 **Controlli EQ/ISO (HI, MID, LOW)**
- 4 **Controllo COLOR**
- 5 **Fader del canale**
- 6 **Selettore CROSS FADER ASSIGN (A, THRU, B)**
- 7 **Controllo MASTER LEVEL**

I segnali riprodotti dai deck da [**DECK1**] a [**DECK4**] di Serato DJ sono ricevuti dai rispettivi canali di questa unità.

La combinazione di questi deck e dei canali cui arriva l'audio è fissa. Le combinazioni esistenti sono riportate di seguito.

## **Tabella delle corrispondenze dei deck di Serato DJ e dei canali del DJM-900SRT**

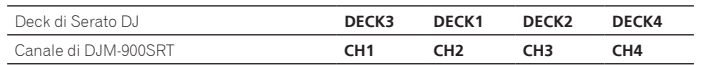

#### **Impostare i comandi, ecc. nel modo seguente.**

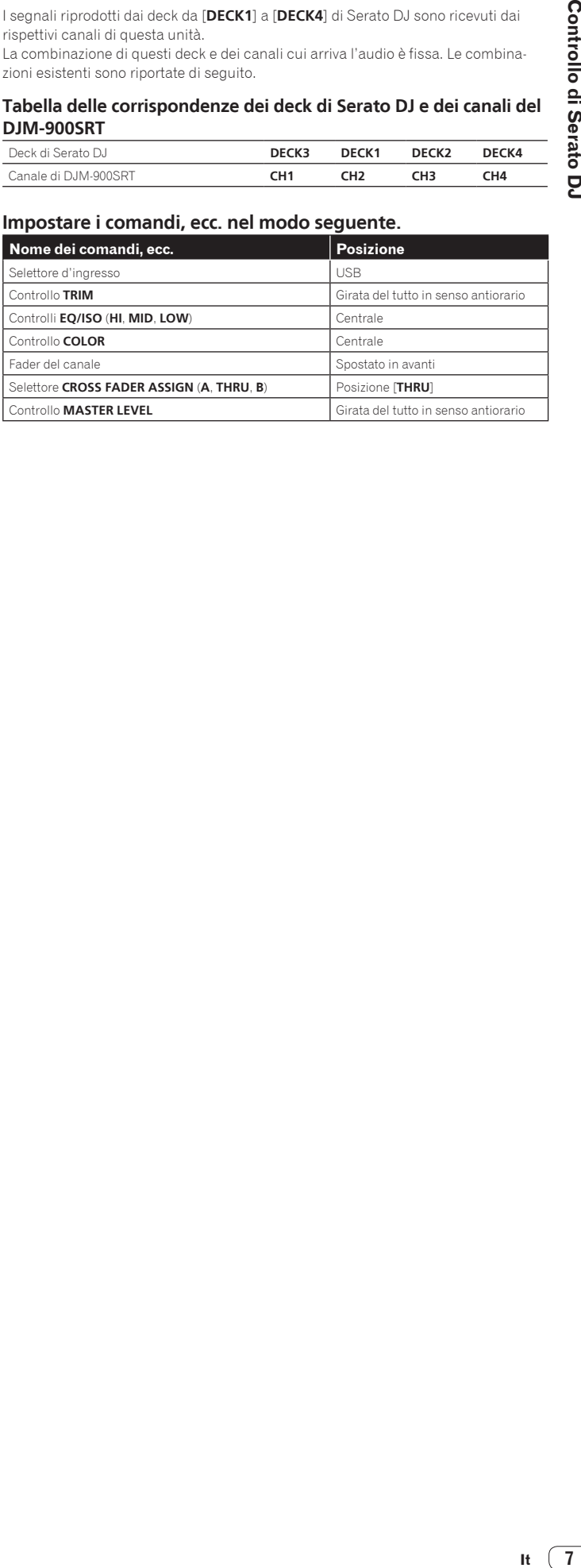

It  $(7)$ 

<span id="page-7-0"></span>Di seguito vengono descritti tre tipi di collegamento per l'uso in ambienti diversi.

- ! Se si usano lettori analogici, passare a pagina 8.
- Se si usano lettori DJ, passare a pagina 9.
- Se si usano lettori analogici e lettori DJ simultaneamente, passare a pagina 10.

# Quando si utilizzano lettori analogici

Di seguito vengono spiegati i collegamenti che permettono l'uso dei deck [**DECK1**] e [**DECK2**] di Serato DJ collegati a lettori analogici.

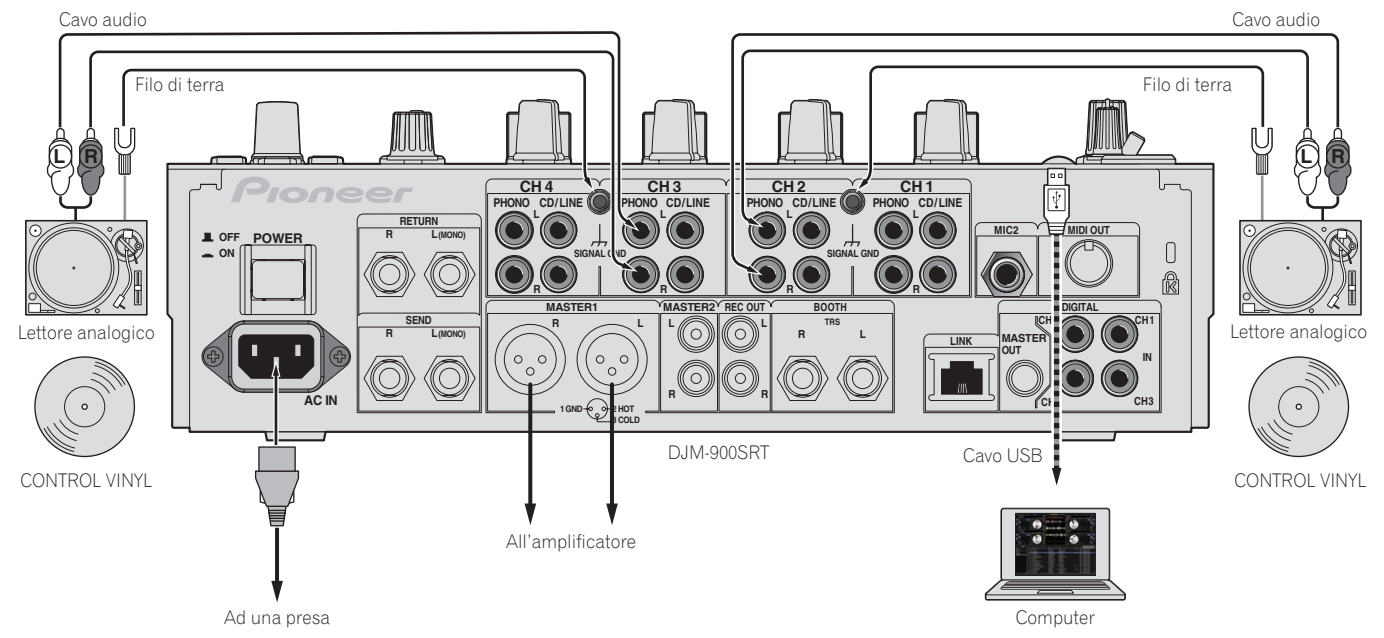

**1 Collegare il lettore analogico che controllerà [DECK1] ai terminali [CH2] [PHONO], quello che controllerà [DECK2] ai terminali [CH3] [PHONO].**

**2 Collegare i fili di terra dei vari lettori analogici ai terminali [SIGNAL GND] di questa unità.**

- **3 Porre i CONTROL VINYL sui lettori analogici.**
- **4 Cambiare l'ingresso del DJM-900SRT.**

Portare i selettori di ingresso [**CH2**] e [**CH3**] su [**USB**].

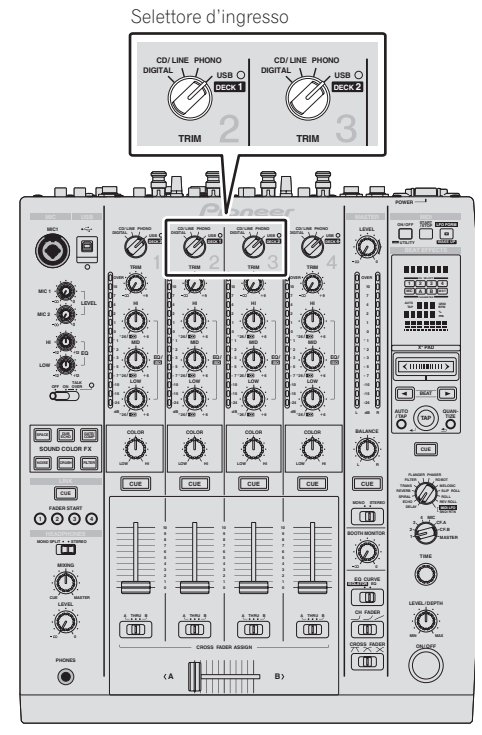

**5 Scegliere [SETUP] della schermata di Serato DJ, poi [TURNTABLES] nella scheda [Audio] delle impostazioni utility.**

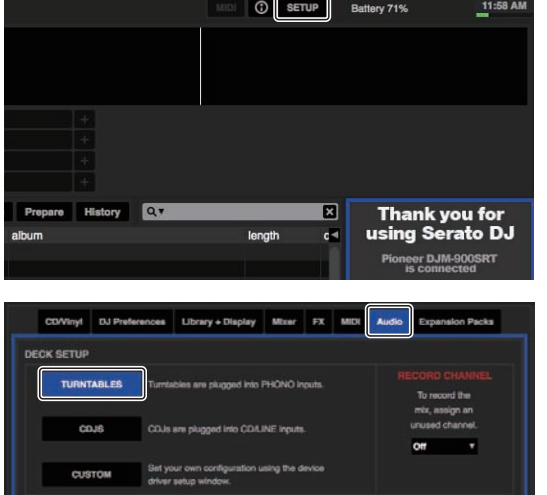

# <span id="page-8-0"></span>Quando si utilizzano lettori DJ

Di seguito vengono spiegati i collegamenti che permettono l'uso dei deck [**DECK1**] e [**DECK2**] di Serato DJ collegati a lettori DJ.

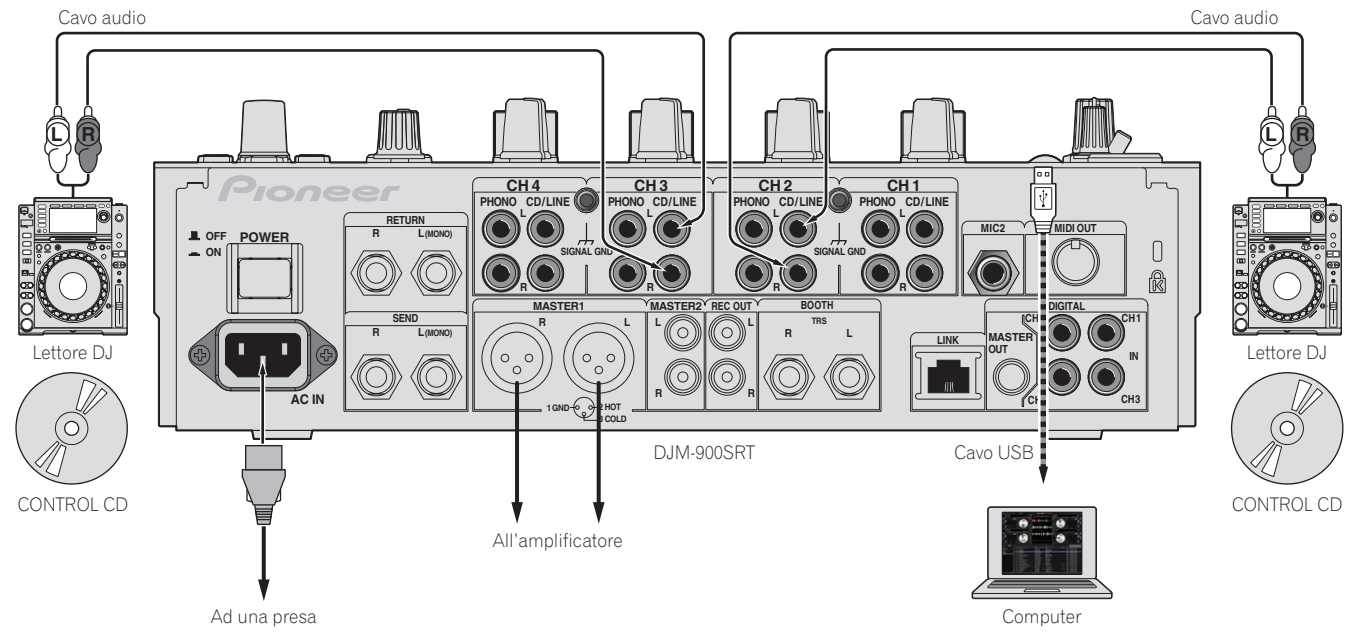

**1 Collegare il lettore DJ che controllerà [DECK1] ai terminali [CH2] [CD/LINE], quello che controllerà [DECK2] ai terminali [CH3] [CD/LINE].**

**2 Caricare i CONTROL CD nei lettori DJ.**

**3 Cambiare l'ingresso del DJM-900SRT.**

Portare i selettori di ingresso [**CH2**] e [**CH3**] su [**USB**].

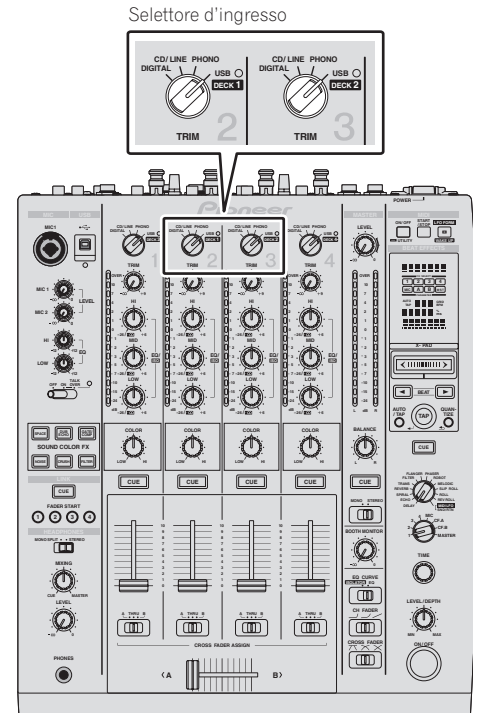

**4 Scegliere [SETUP] della schermata di Serato DJ, poi [CDJS] nella scheda [Audio] delle impostazioni utility.**

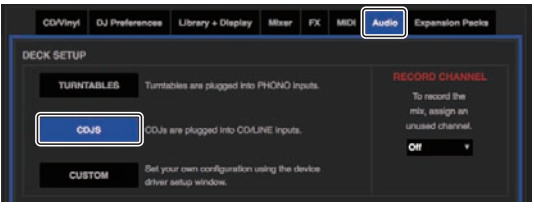

# <span id="page-9-0"></span>Se si usano lettori analogici e lettori DJ contemporaneamente

Di seguito spiegheremo i collegamenti per l'uso dei [**DECK1**] e [**DECK2**] di Serato DJ collegati a lettori analogici e dei [**DECK3**] e [**DECK4**] di Serato DJ collegati a lettori  $D<sub>1</sub>$ 

**1 Collegare il lettore analogico che controllerà [DECK1] ai terminali [CH2] [PHONO], quello che controllerà [DECK2] ai terminali [CH3] [PHONO].**

**2 Collegare il lettore DJ che controllerà [DECK3] ai terminali [CH1] [CD/LINE], quello che controllerà [DECK4] ai terminali [CH4] [CD/LINE].**

## **3 Cambiare l'ingresso del DJM-900SRT.**

Portare i selettori di ingresso dei canali [**CH1**] – [**CH4**] su [**USB**].

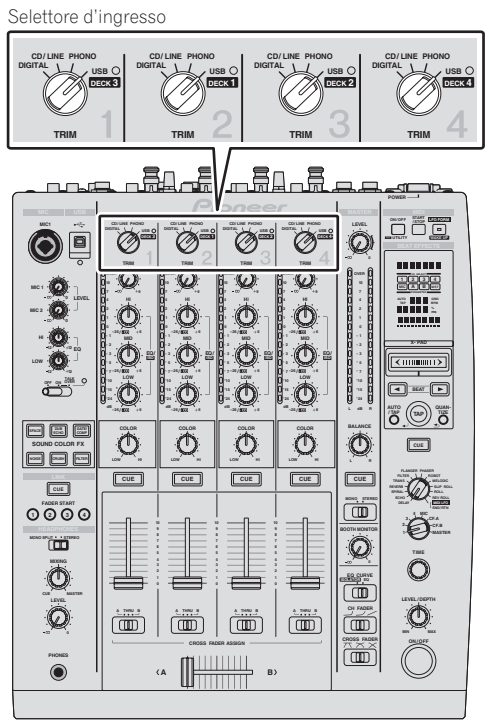

**4 Scegliere [SETUP] della schermata di Serato DJ, poi [CUSTOM] nella scheda [Audio] delle impostazioni utility.** Se si sceglie [**CUSTOM**], appare la utility delle impostazioni di DJM-900SRT.

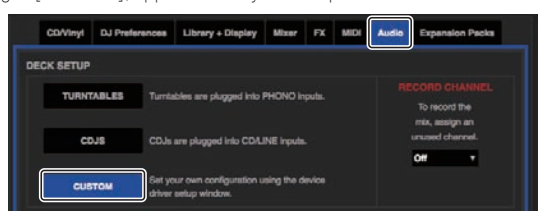

**5 Scegliere la scheda [MIXER OUTPUT] della utility delle impostazioni, poi scegliere dal menu a tendina del canale cui è collegato il lettore [CH\* Control Tone PHONO] per [USB3/4] e [USB5/6] se si usano lettori analogici, [CH\* Control Tone CD/ LINE] per [USB1/2] e [USB7/8] se si usano lettori DJ.**

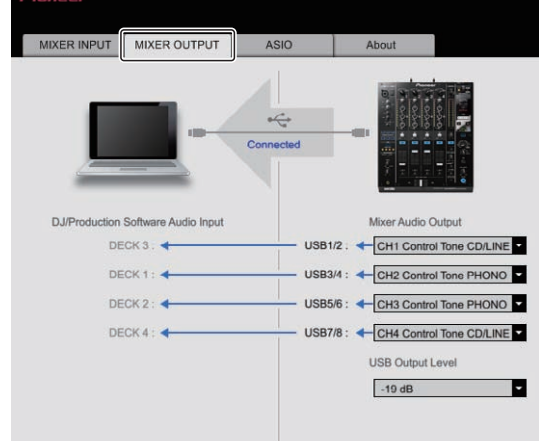

# <span id="page-10-0"></span>Verifica dei segnali di controllo

## **Premere il pulsante di riproduzione del lettore collegato e riprodurre il brano 1.**

Un anello verde appare in [**CALIBRATION DECK**].

Controllare che l'anello più interno sia vicino ad essere un vero cerchio.

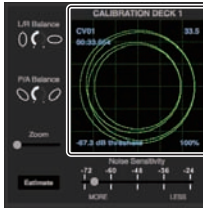

Per dettagli, vedere le istruzioni per l'uso di Serato DJ.

Il manuale di Serato DJ può essere scaricato dal sito di supporto DJ Pioneer seguente.

#### Vedere [**Software Info**] sotto [**DJM-900SRT**].

http://pioneerdj.com/support/

# Scelta della modalità di riproduzione

Serato DJ possiede tre modalità di riproduzione sceglibili a seconda della necessità. [**ABS**], [**REL**] e [**INT**] possono essere scelti dall'unità deck.

Ora spiegheremo come esempio la procedura con la modalità di riproduzione [**ABS**].

#### **Scegliere [ABS] nella scheda dell'unità deck.**

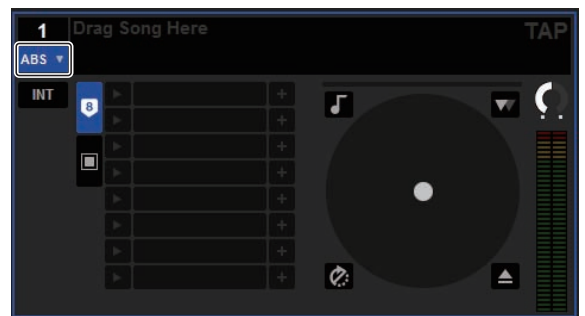

Per una descrizione delle varie modalità di riproduzione, vedere le istruzioni per l'uso di Serato DJ.

Il manuale di Serato DJ può essere scaricato dal sito di supporto DJ Pioneer sequente.

Vedere [**Software Info**] sotto [**DJM-900SRT**].

http://pioneerdj.com/support/

# Importazione o caricamento di brani

## Importazione dei brani

Ora spiegheremo un metodo tipico di impostazione di brani.

- Serato DJ consente di importare brani in vari modi. Per dettagli, vedere le istruzioni per l'uso di Serato DJ.
- Se si sta già usando il software per DJ Serato (Scratch Live, ITCH o Serato DJ
- Intro) e si sono già create library di brani, esse possono venire usate come sono.

#### **1 Fare clic sul pulsante [Files] della schermata di Serato DJ per fare aprire il pannello [Files].**

Il contenuto del computer o della periferica ad esso collegata vengono riprodotti nel pannello [**Files**].

## **2 Fare clic sulla cartella del pannello [Files] contenente il brano da aggiungere alla library, scegliendolo.**

#### **3 Nella schermata di Serato DJ, trascinare la cartella scelta e farla cadere nel pannello dei crate.**

Viene creato un nuovo crate ed i brani vengono aggiunti alla library.

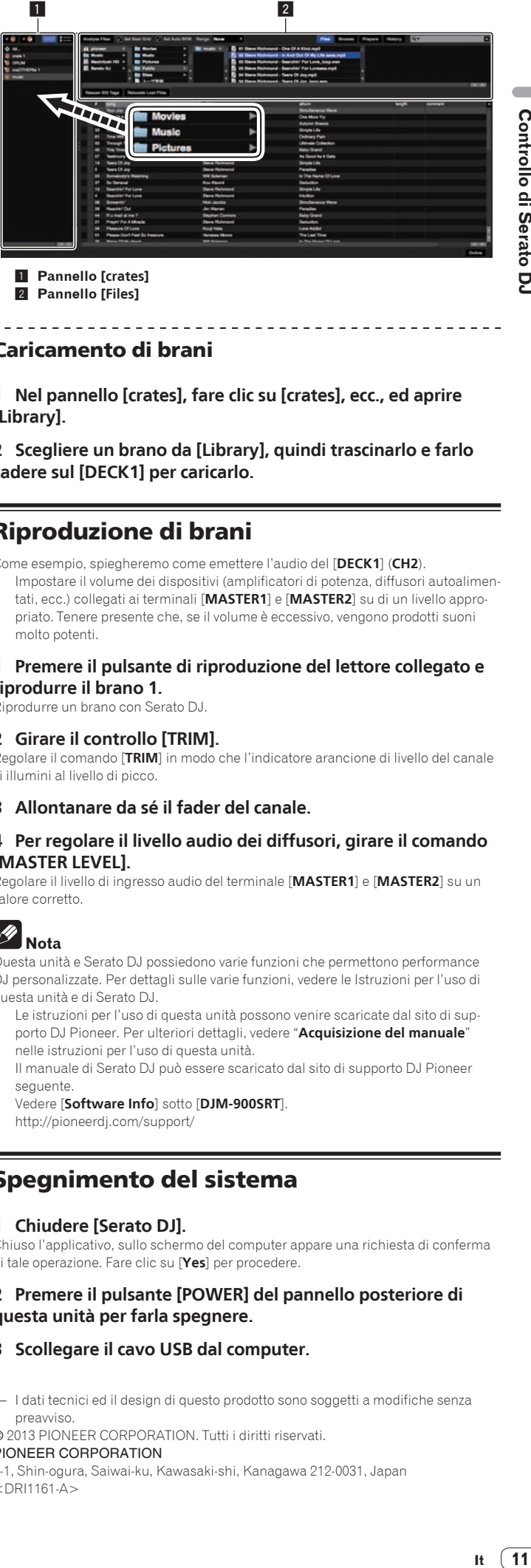

Controllo di Serato DJ

1 **Pannello [crates]** 2 **Pannello [Files]**

#### Caricamento di brani

**1 Nel pannello [crates], fare clic su [crates], ecc., ed aprire [Library].**

## **2 Scegliere un brano da [Library], quindi trascinarlo e farlo cadere sul [DECK1] per caricarlo.**

# Riproduzione di brani

Come esempio, spiegheremo come emettere l'audio del [**DECK1**] (**CH2**).

! Impostare il volume dei dispositivi (amplificatori di potenza, diffusori autoalimentati, ecc.) collegati ai terminali [**MASTER1**] e [**MASTER2**] su di un livello appropriato. Tenere presente che, se il volume è eccessivo, vengono prodotti suoni molto potenti.

## **1 Premere il pulsante di riproduzione del lettore collegato e riprodurre il brano 1.**

Riprodurre un brano con Serato DJ.

#### **2 Girare il controllo [TRIM].**

Regolare il comando [**TRIM**] in modo che l'indicatore arancione di livello del canale si illumini al livello di picco.

**3 Allontanare da sé il fader del canale.**

#### **4 Per regolare il livello audio dei diffusori, girare il comando [MASTER LEVEL].**

Regolare il livello di ingresso audio del terminale [**MASTER1**] e [**MASTER2**] su un valore corretto.

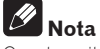

Questa unità e Serato DJ possiedono varie funzioni che permettono performance DJ personalizzate. Per dettagli sulle varie funzioni, vedere le Istruzioni per l'uso di questa unità e di Serato DJ.

- Le istruzioni per l'uso di questa unità possono venire scaricate dal sito di supporto DJ Pioneer. Per ulteriori dettagli, vedere "**Acquisizione del manuale**" nelle istruzioni per l'uso di questa unità.
- ! Il manuale di Serato DJ può essere scaricato dal sito di supporto DJ Pioneer seguente.

Vedere [**Software Info**] sotto [**DJM-900SRT**]. http://pioneerdj.com/support/

## Spegnimento del sistema

#### **1 Chiudere [Serato DJ].**

Chiuso l'applicativo, sullo schermo del computer appare una richiesta di conferma di tale operazione. Fare clic su [**Yes**] per procedere.

#### **2 Premere il pulsante [POWER] del pannello posteriore di questa unità per farla spegnere.**

#### **3 Scollegare il cavo USB dal computer.**

— I dati tecnici ed il design di questo prodotto sono soggetti a modifiche senza preavviso.

#### © 2013 PIONEER CORPORATION. Tutti i diritti riservati.

PIONEER CORPORATION 1-1, Shin-ogura, Saiwai-ku, Kawasaki-shi, Kanagawa 212-0031, Japan

<DRI1161-A>